Pometun, O. (2004). Suchasnyi urok: interaktyvni tekhnolohii navchannia: *nauk-metodychnyi posibnyk.* K:Vydavnytstvo A.S.K., 192s.

Savchenko, O. Ya. (2012). Dydaktyka pochatkovoi osvity: *pidruchnyk dlia studentiv ped.fak.* K:Hramota, 504s.

Komar, O. (2004). Interaktyvni tekhnolohii – tekhnolohii spivpratsi. *Pochatkova shkola.* №9. S.5-7.

 **Natalya Stytsenko** primary school teacher, methodologist, Odesa Lyceum No. 84 of the Odesa City Council Odesa, Ukraine

## **IMPLEMENTATION OF INTERACTIVE TECHNOLOGIES IN LESSONS IN PRIMARY CLASSES**

 *Abstract. The article contains materials on the implementation of interactive learning methods in elementary school classes according to the Concept of the New Ukrainian School. Some frontal and group teaching methods are considered. Based on the analysis of own practical experience and educators, the essence of interactive methods and the relevance of their implementation were characterized. It also reflects changes in the construction of lessons, in views on the development and formation of personality. Key words: active learning, interactive learning, interactive methods, interactive technologies.*

> *Дата надходження до редакції: 16.06.2023 р. .* © Стиценко Н. В.., 2023

### **УДК 37.018.43:004.588] (045)**

### **Шеремет Світлана Іванівна,**

методист науково-методичної лабораторії управлінської діяльності та забезпечення якості освіти кафедри педагогіки та освітнього менеджменту КЗВО «Одеська академія неперервної освіти Одеської обласної ради», Одеса, Україна [sheremet27@ukr.net](mailto:sheremet27@ukr.net) https://orcid.org/ 0000-0003-2920-8203

#### **Макарова Інга Костянтинівна,**

педагог-організатор-методист Опорного закладу освіти «Болградський – ліцей» Болградської міської ради Одеської області м. Болград, Україна [makarova\\_inga@ukr.net](mailto:makarova_inga@ukr.net)

# **ВІРТУАЛЬНА ДОШКА ЯК ЗАСІБ КОМУНІКАЦІЇ ТА ВІЗУАЛІЗАЦІЇ У РОБОТІ УЧНІВСЬКОГО САМОВРЯДУВАННЯ**

*Анотація. У статті розкрито практичні аспекти використання віртуальної дошки у роботі з учнівським самоврядуванням, яка є зручним й простим інструментом веб-сервісу для зберігання, організації та спільної роботи з різним контентом. Означені можливості віртуальної дошки Padlet, які сприяють індивідуалізації й диференціації навчання і виховання учнівської молоді, зокрема для забезпечення успішного процесу їх комунікації та створення, поширення, збереження й управління інформацією. Виставлено акцент на переваги даного інструменту, описано дидактичний потенціал, практичні рекомендації застосування дошки Padlet у процесі дистанційного та змішаного навчання.*

*Розглядаються дидактичні характеристики інтернет-сервісу Padlet під час роботи з учнівським самоврядуванням. Акцентовано увагу на технічний потенціал віртуальної дошки, що дозволяє завантажувати матеріали різних форматів: текстовий, графічний, аудіо- та відеоформати. Враховуючи, що учнівські лідери мають зовсім різні види сприйняття інформації, даний інтернетсервіс може бути застосований як платформа для розміщення та робота з різними видами матеріалів. Зазначається те, що засоби сервісу Padlet надають можливість аудіовізуалізувати навчальний матеріал і репрезентувати його більш привабливо, зрозуміло та успішно. Даний інструмент безумовно є корисним для педагогів – організаторів та допоможе їм продуктивно провести заняття, зустріч, а учнівській молоді – краще засвоїти цікавий матеріал.*

*Ключові слова: Інформаційні технології, цифрові інструменти, віртуальна онлайн – дошка,* 

*дистанційне навчання ,онлайн – сервіси, Padlet.*

**Постановка проблеми.** Загальновідомо, що не можна рухатися вперед з головою, поверненою назад, і тому неприпустимо в закладах загальної середньої освіти XXI століття використовувати неефективні підходи до освіти, які виснажують як учня так і вчителя, які вимагають великих затрат часу та не гарантують якості навчання.

На сучасному етапі цифровізації освітнього процесу впровадження цифрових технологій в освітній процес є повсякденною практикою практично в кожній навчальній установі.

Вимушений перехід на дистанційний або змішаний формат навчання у зв'язку з сучасними викликами, сприяв більш інтенсивному застосуванню технологій в освітній процес, зумовив розвиток можливостей впровадження різноманітних навчальних платформ та інтернет-ресурсів.

Поява віртуальних дошок як одного з інструментів навчання, призвела до їх використання не тільки з метою створення додаткової можливості для візуалізації матеріалу, але також для розробки різноманітних вправ. Зважаючи на те, що електронна дошка часто є полотном для творчості за допомогою різних інструментів, які пропонуються, їх інтеграція в освітній процес, дозволяє не тільки створювати різні завдання з їх використанням, але й застосовувати їх як платформу з метою систематизації інформації та розміщення додаткового матеріалу для самостійного вивчення.

Використання онлайн-дошки дозволяє реалізувати один із найважливіших принципів дидактики – принцип наочності та сприяє забезпеченню високого рівня засвоєння матеріалу, розвитку творчої активності, захоплення предметом, підвищення концентрації, стійкості уваги під час занять, інтересу та навчальної мотивації, і в кінцевому рахунку, до успішного навчання школярів.

Розвиток творчого потенціалу, критичного та креативного мислення учня трактується сьогодні як основне завдання школи. Тому педагоги повинні зацікавити здобувача освіти до продуктивної діяльності, повноцінно включити його в роботу як свого «партнера». Все це можливо завдяки використанню віртуальної онлайн - дошки.

**Актуальність проблеми** полягає в обґрунтуванні доцільності застосування інтерактивної онлайн дошки Padlet, як засобу реалізації діяльнісного компоненту виховного процесу задля підвищення ефективності дистанційного та змішаного навчання. Розкрити практичні аспекти успішного використання онлайн – інструменту на прикладі роботи з учнівським активом на засіданнях учнівського самоврядування.

Віртуальна інтерактивна дошка — це мережевий соціальний ресурс, призначений для організації спільної роботи зі створення й редагування цифрового контенту та співпраці в режимі реального часу. Це принципово новий інструмент для навчання та виховання, завдяки якому можливе поєднання тексту, зображення, відео - та аудіо матеріалу на одному майданчику.

Сервіс Padlet – інтернет-ресурс для створення, спільного редагування та зберігання інформації, інструмент для спільної роботи у віртуальному просторі (на віртуальному полотні), що дозволяє:

- організувати колективний мозковий штурм (навіть якщо учасники на відстані);
- підготувати віртуальну виставку, плакат чи стінгазету з певної тематики;
- організувати збір ідей, прикладів з зазначеного питання, теми, що вивчається;

• здійснити обмін інформацією, доступною для перегляду й редагування будь-яким користувачем;

• відобразити результати інформаційного пошуку учнів по темі;

• організувати рефлексію.

Ресурс дає можливість писати прямо на дошці, переміщати елементи, збільшувати та зменшувати їх, налаштовувати фонове зображення та працювати спільно з іншими.

З точки зору технологічного аспекту, Padlet має набір функцій, які вигідно відрізняють її від подібних онлайн-дошок, що використовуються в освітньому процесі, а саме:

• щоб розпочати роботу на дошці, учням достатньо отримати запрошення за посиланням. Іншими словами, тим, хто навчається, немає необхідності проходити реєстрацію;

• як і будь-який інтернет-сервіс, Padlet надає різну кількість варіантів створення дощок;

• різноманітність нотаток, які можна додавати на дошку: текст, гіперпосилання, відправити файл, відео (записане з камери веб-камери /мобільного телефону), аудіо - (записане безпосередньо в Padlet), рукописне зображення в Padlet, фотографії (зроблені з веб-камери, камери мобільного телефону), пошук Google для додавання зображення, відео, GIF або посилання, карта Google;

• завдяки наявності мобільного додатка до даної дошки її можна використовувати на будь-якому пристрої, без входу на сайт із збереженням всього функціоналу, який є при вході з пошукової системи в Інтернеті. Це, своєю чергою, значно спрощує і прискорює процес навчання;

• передбачена можливість інтегрувати онлайн - дошки з навчальними платформами, наприклад, Google Classroom, що значно спрощує процес роботи з матеріалом, оскільки не передбачає переходів за окремими посиланнями на сторонні сайти;

• є можливість експортування продуктів діяльності в електронній дошці Padlet у різні формати (PDF, JPEG та ін.). Це є важливим фактором у разі, якщо у вчителя чи учня є необхідність продемонструвати результати своєї навчальної та професійної діяльності;

• дошка Padlet пропонує створення різних варіантів завдань, що дозволяє вчителю змінювати формат своїх завдань залежно від поставлених на заняттях цілей;

• передбачено можливість завантаження текстів різного формату: текст, аудіо, посилання, картинка/фото, відео, позначення розташування на карті тощо.

Таким чином, інтернет-сервіс Padlet є тим типом інформаційно-комунікаційної технології, яка не тільки дозволяє виконувати будь-які завдання, але також може використовуватися як платформа для розміщення матеріалів та реалізації інтерактивності у навчанні. Іншими словами, даний сервіс може бути застосований у різних форматах навчання, зокрема, традиційному, змішаному та дистанційному.

Для того щоб створити онлайн - дошку знадобляться декілька кроків.

Крок № 1. Для початку роботи відкриємо нову вкладку та в адресний рядок браузера вводимо адресу padlet.com, натискаємо клавішу Enter та переходимо на сайт сервісу. Натискаємо кнопку «зареєструватися».

Крок № 2. Можна зареєструватися на сайті, вказавши адресу електронної пошти та пароль, але Рadlet пропонує більш простий спосіб реєстрації: якщо у вас є обліковий запис Google, то можна прив'язати особистий кабінет на сайті Padlet до цього облікового запису.

Крок № 3. Натискаємо кнопку «зареєструватися через Google». Авторизуємося, вказавши дані свого облікового запису (логін і пароль). Вибираємо свій обліковий запис. Натискаємо кнопку «увійти».

Крок № 4. Вибираємо членство. Основне, яке є безкоштовним або професійним (платним).

Крок № 5. Створюємо онлайн-стіну. Натискаємо кнопку «створити Padlet». Починаємо з чистого листа або використовуємо готовий шаблон. Вибираємо шпалери, які Вам сподобаються. Можна звернутися до галереї, щоб побачити приклади створення таких онлайн-стін.

Крок № 6. Вибираємо вигляд свого проекту:

• стіна (пости розташовуються у вигляді цеглинок, даний варіант є найпопулярнішим форматом використання Padlet);

• стрічка (пости будуть переглядатися у вигляді стрічки новин, що в певному сенсі імітує стрічку новин соціальних мереж, в той же час є зручним форматом при роботі на мобільних пристроях);

• мапа (користувачі можуть відзначити будь-яке місце на карті світу);

• полотно (дозволяє переміщати пости по простору дошки; це дозволяє учням або вчителю розміщувати та змінювати місце постів залежно від цілей чи категорії);

- хронологія (допомагає створити певну тимчасову шкалу);
- розкадрування (дозволяє бачити розташування постів рядами, один за одним);

• колонки (допомагає розташовувати пости у вигляді колонок на загальному полотні Padlet).

Після створення дошки починаємо наповнювати нашу онлайн-стіну. Для того, щоб розмістити повідомлення на віртуальній стіні, двічі клацніть лівою кнопкою миші у вільному місці стіни та впишіть (можна скопіювати) знайдену цікаву інформацію, вказавши при цьому джерело інформації у вигляді посилання. Зауважте, що до повідомлення на стіні можна прикріпити малюнок, відео, текстовий документ, презентацію, звуковий файл (тобто будь-яку цікаву для Вас інформацію. Наприклад, можна прикріпити у вигляді текстового документа Word, презентації PowerPoint, а можна розмістити на стіні відеоролик, знайдений на YouTube.

Щоб закріпити повідомлення на стіні, клацніть лівою кнопкою миші поза повідомленням (у будьякому вільному місці), наведіть вказівник миші на повідомлення, натисніть ліву кнопку миші та перемістіть повідомлення так, щоб інформація на стіні розміщувалася акуратно, щоб не було хаосу.

У правому верхньому кутку в пункті «налаштування» можна змінити назву вашої стіни та дати їй свій опис, колір посту, шрифт. Вкажіть своє авторство, яке відображатиметься над кожною вашою публікацією. Ви зможете залишати свої коментарі і дати можливість коментувати, побачити реакцію оточуючих.

Коли дошка готова, Ви можете поділитись нею у соцмережах, вбудувати у сайт, експортувати у різних форматах, роздрукувати, і навіть створити QR-код.

Впроваджуючи у навчальний процес ту чи іншу технологію, необхідно розглянути її дидактичні можливості. У зв'язку з цим, вивчивши їх у Padlet, зазначимо такі:

• можливість створення умов для проведення попереднього етапу проектної діяльності та мозкової атаки в онлайн та/або офлайн форматі;

• створення завдань відкритого типу, де учні можуть не лише залишити своє повідомлення, а й відповісти на повідомлення інших учасників освітнього процесу і навіть залишити реакцію;

• написання своєї розгорнутої відповіді з позначеного на дошці питання з прикріпленням медіаресурсів різних форматів. Такий тип завдання може бути ефективно використаний, як наприклад - розміщення результатів проектної діяльності із загальним доступом;

• проведення рефлексії на занятті після виконання будь-якого завдання творчого типу для отримання зворотного зв'язку від учасників освітнього процесу;

• позначення місця на карті світу та розміщення свого повідомлення.

Існує чимало способів використання віртуальної дошки Padlet в освітньому процесі.

1. Знайомство з лідерами на початку навчального року (вчитель може розповісти про себе, а також надати можливість учням оформити власні дошки з інформацією про себе).

2. Можливість зберігання документів (можна завантажити матеріал, який буде доступний для скачування в будь-який час).

3. Спільний збір інформації по темі (здобувачі освіти можуть працювати в групах або всі разом, що дозволить зібрати ресурси в одному місці).

4. Повідомлення для учнів (вчитель може розміщувати повідомлення та важливу інформацію).

5. Планування активностей (при плануванні на дошку можна розмістити всю необхідну інформацію: дату проведення, місце, час).

6. Проведення зборів лідерів (учасники можуть додавати свої запитання).

7. Прогнозування розвитку ситуації (вчитель розповідає певну ситуацію та дає завдання передбачити, що трапиться далі).

8. Проведення опитування (учні розміщують на дошці стікери: «Що нового дізналися на занятті?», «Що сподобалося?», а вчитель може їх прокоментувати).

9. Самостійна робота (вчитель пропанує дітям на вибір підготувати доповідь, презентацію, інтерактивний плакат).

10. Засіб презентації напрацювань (зручно напрацювання до певної теми зберігати в одному місці).

11. Отримання зворотного зв'язку (вчитель пропанує здобувачам освіти використовувати дошку з метою висвітлення своїх ідей).

Дошка Padlet – цікавий ресурс, який може стати в нагоді вчителя-предметника, класного керівника, педагога-організатора у роботі з учнівським самоврядуванням. Різноманіття вправ, активностей, які використовуються на заняттях з лідерами школи та старостами класів допомагають створювати умови для виховання багатогранної особистості, дають змогу розкритися кожній дитині та висловлювати свою думку.

Мережевий сервіс Padlet сприяє формуванню навичок самоорганізації та самоконтролю в учнів, їх регулятивні (планування і покрокове виконання інструкцій) компетенції, глибше вивчити запропоновану проблему, отримати комунікативні навички роботи в Інтернеті, проявити творчість та створити креативний продукт. За допомогою інтерактивних прийомів і технік забезпечувати постійний зворотний зв'язок з учнями, даючи можливість оперативно реагувати на виникаючі в ході роботи питання і проблеми.

Пропонуємо можливості використання дошки Padlet у роботі з учнівським самоврядуванням.

1. Збір інформації на певну тему.

Це найбільш популярний вид роботи з онлайн - дошкою. Дуже зручно, коли збираєш в одному місці матеріал з однієї теми: вирази, афоризми, події, картинки, портрети, відео, аудіо.

[https://padlet.com/makarova\\_inga/padlet-v2c1htil2rvw4onu](https://padlet.com/makarova_inga/padlet-v2c1htil2rvw4onu)

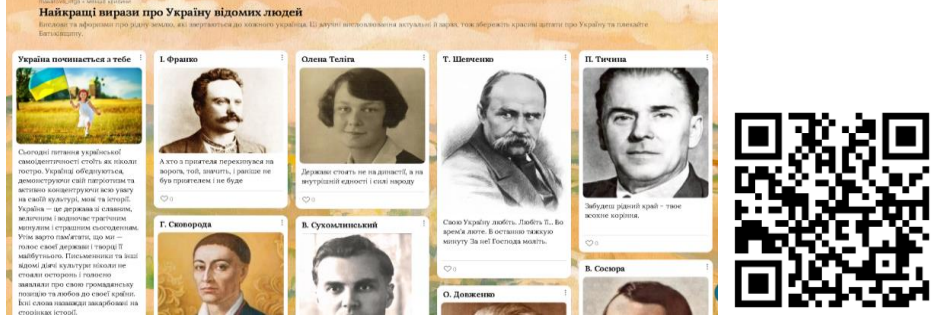

*Рис. 1. Дошка «Найкращі вислови про Україну відомих людей».*

2. Майданчик для розміщення цікавих матеріалів**.**

Раніше, щоб поділитися з лідерами школи корисною інформацією, додатковими цікавими матеріалами, треба було надіслати в електронному листі ряд прикріплених відео, аудіо файлів. Зараз достатньо поділитися покликанням або посиланням на онлайн-дошку, створюючи до кожного засідання нову тематичну віртуальну стіну з матеріалами.

[https://padlet.com/makarova\\_inga/24-hwqaiym8s91gh3bu](https://padlet.com/makarova_inga/24-hwqaiym8s91gh3bu)

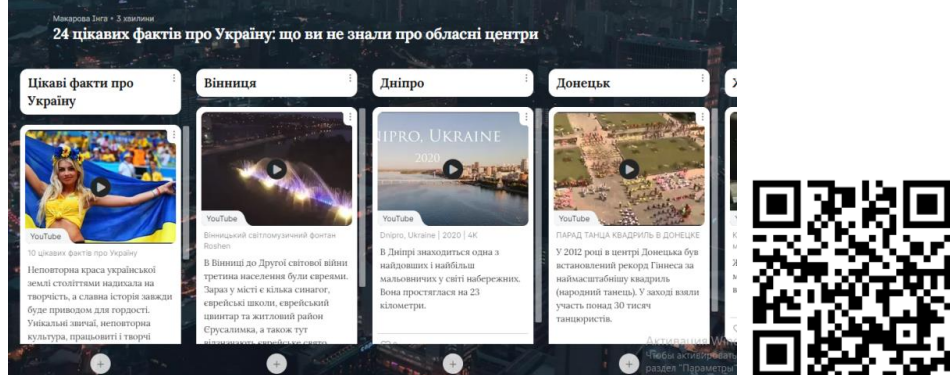

*Рис. 2. Дошка «24 цікавих фактів про Україну: чого ви не знали про обласні центри?».* 3. Складання списків**.**

Зручна можливість Padlet – складати списки різного роду. Дошка «Онлайн-інструменти». [https://padlet.com/makarova\\_inga/padlet-wgm0l1qtqftt32no](https://padlet.com/makarova_inga/padlet-wgm0l1qtqftt32no)

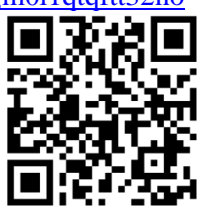

# 4. Мапа**.**

Мапа дуже підходить до віртуальних подорожей. Програма допомагає позначати географічні точки, пов'язані з темою, додати до цих точок коротку інформацію і зображення. Можна дати покликання учням аби вони самостійно пройшли крок за кроком за тими місцями, які є на карті.

[https://padlet.com/makarova\\_inga/7-867fckcgttcei719](https://padlet.com/makarova_inga/7-867fckcgttcei719)

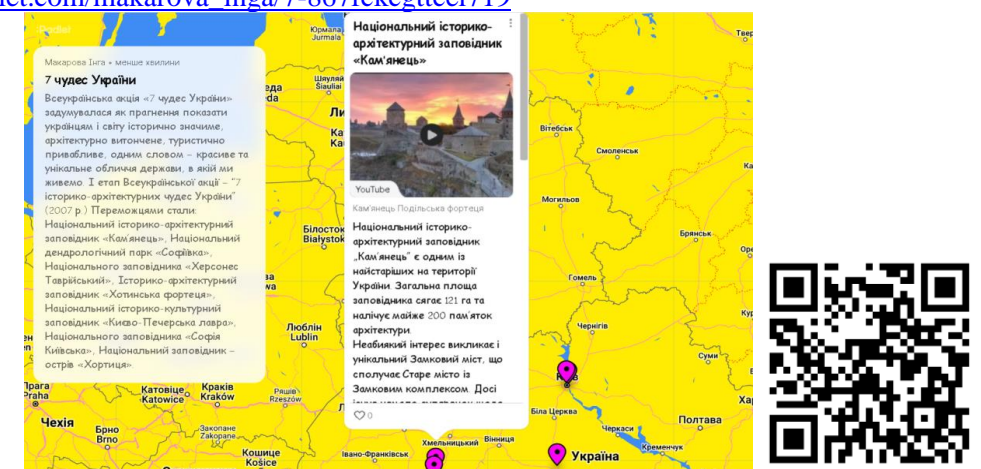

*Рис. 4. Дошка «7 чудес України».*

# 5. Хронологія**.**

На Padlet є можливість оформити матеріали у вигляді лінії часу – timeline. Чудова функція, коли потрібно відновити важливі дати із життя відомих людей, подій, державних свят. [https://padlet.com/makarova\\_inga/padlet-dytcn7cjkf3hxy8b](https://padlet.com/makarova_inga/padlet-dytcn7cjkf3hxy8b)

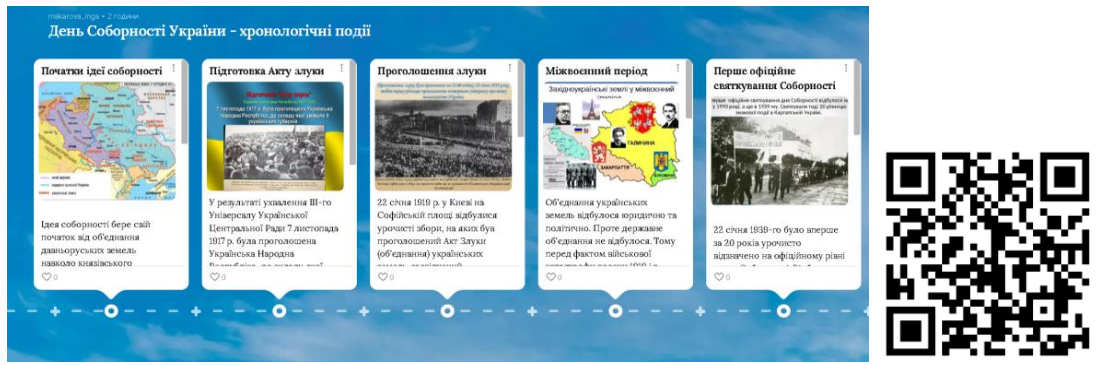

*Рис. 5. Дошка «День Соборності України».*

# 6. Опитування**.**

Проводити опитування для учнів дуже зручно створивши для збору думок віртуальну стіну. Це можуть бути різні проблемні питання, збір очікувань від засідання, що сподобалося, що вдалося. Треба тільки надати дітям покликання на онлайн – дошку Padlet

[https://padlet.com/makarova\\_inga/padlet-z6fjw70c18kjm4lb](https://padlet.com/makarova_inga/padlet-z6fjw70c18kjm4lb)

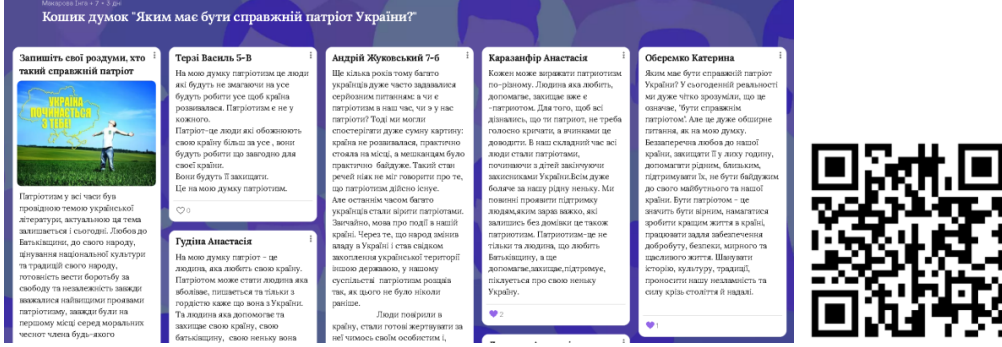

*Рис. 6. Дошка «Кошик думок «Яким має бути справжній патріот України?»*

# 7. Робочий планер

Цей тип віртуальної стіни можна використовувати для **тижневого планування, планування заходів на певний період**.

[https://padlet.com/makarova\\_inga/padlet-d3m66zd290rnqe2n](https://padlet.com/makarova_inga/padlet-d3m66zd290rnqe2n)

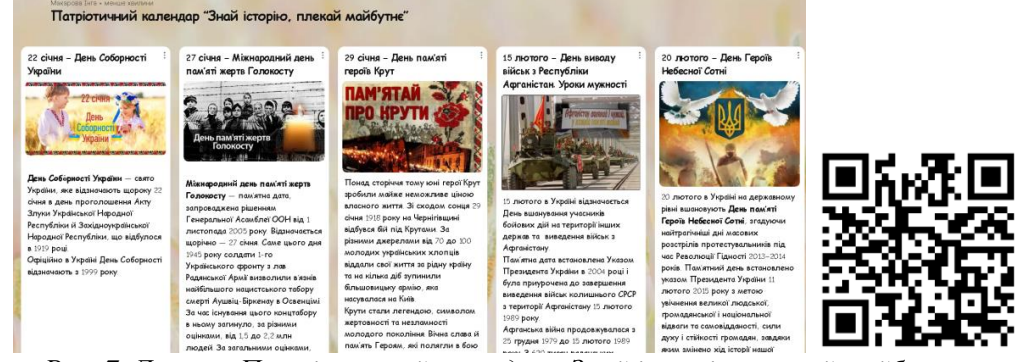

*Рис. 7. Дошка «Патріотичний календар «Знай історію, плекай майбутнє».*

8. Загальна вправа

Padlet надає можливість усім дітям одночасно працювати на віртуальній дошці, редагувати, додавати, відповідати, виконувати спільне завдання під час заняття з лідерами.

[https://padlet.com/makarova\\_inga/padlet-k0fz9ueftyxg8mot](https://padlet.com/makarova_inga/padlet-k0fz9ueftyxg8mot)

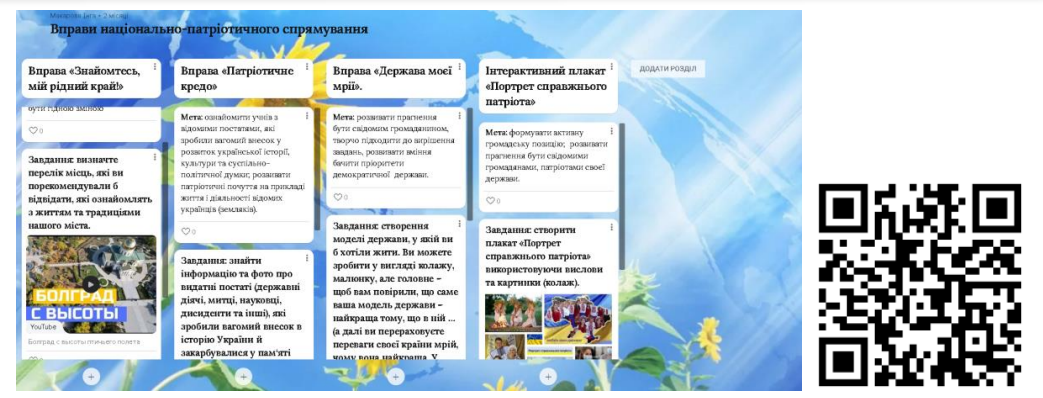

*Рис. 7. Дошка «Вправи національно-патріотичного спрямування».*

Зважаючи на наявність достатньої кількості функцій Padlet, вчителі та учні можуть працювати з матеріалом, як у рамках аудиторної роботи, так і в рамках завдань, що пропонуються для освоєння поза стінами закладу освіти. Більше того, дані онлайн – дошки можуть бути використані як простір для реалізації проектних видів діяльності, окремих активностей. Вона є продуктивною при традиційному форматі навчання, так і в дистанційному й змішаному формах.

Отже, віртуальна дошка Padlet є ефективним інструментом у реалізації діяльнісного компоненту виховного процесу та у роботі з учнівським активом на засіданнях учнівського самоврядування. У вік цифровізації освітнього процесу залучення різних онлайн-інструментів у освітній процес, сприяє створенню ефективних можливостей для візуалізації змісту процесу навчання та виховання, появі різних нових способів відпрацювання матеріалу. Ефективне використання віртуальної дошки Padlet сприяє розвитку навичок самостійної роботи, роботи у групах, пошуку й аналізу необхідної інформації, критичному мисленню, творчому вирішенню завдань, активному залученню дітей із різними особливостями сприйняття різноманітного матеріалу і стилями діяльності тощо.

### **СПИСОК ВИКОРИСТАНИХ ДЖЕРЕЛ**

Зубахіна, Є.М. Застосування соціального сервісу Рadlet у навчально-виховному процесі.

[http://lpk.ucoz.ua/news/zastosuvannja\\_socialnogo\\_servisu\\_padlet\\_u\\_navchalnomu\\_procesi/2015-02-15-](http://lpk.ucoz.ua/news/zastosuvannja_socialnogo_servisu_padlet_u_navchalnomu_procesi/2015-02-15-13)

[13](http://lpk.ucoz.ua/news/zastosuvannja_socialnogo_servisu_padlet_u_navchalnomu_procesi/2015-02-15-13)

Кравченко, Н., Алєксєєва, Г., Горбатюк, Л., Хоменко, С. (2022). Організація виховної оботи закладу освіти під час карантину засобами інформаційно-комп'ютерних технологій. *Наукові записки Бердянського державного педагогічного університету.* №1. 177-188.

Литвин, О. Як організувати простір навчальної взаємодії на Padlet. [http://ceit-blog.ucu.edu.ua/ed](http://ceit-blog.ucu.edu.ua/ed-tech/organizatsiya-navchalnogo-prostoru-vzayemodiyi-ta-spivpratsi-na-padlet/)[tech/organizatsiya-navchalnogo-prostoru-vzayemodiyi-ta-spivpratsi-na-padlet/](http://ceit-blog.ucu.edu.ua/ed-tech/organizatsiya-navchalnogo-prostoru-vzayemodiyi-ta-spivpratsi-na-padlet/)

Пінтійська, О. (2019). Використання онлайн-дошки Padlet в навчальному процесі. *Освіта, економіка управління: сучасний стан та інновації.* №2. 119-126.

Тетяна, Т. Використання онлайн-дошки Padlet. [http://cikt.kubg.edu.ua/використання-онлайндошки](http://cikt.kubg.edu.ua/використання-онлайндошки-padlet/)[padlet/](http://cikt.kubg.edu.ua/використання-онлайндошки-padlet/)

Хміль, Н.А., Дяченко С.В. (2014). Соціальний сервіс Padlet як елемент педагогічної діяльності. *Інформатика та інформаційні технології в навчальних закладах*. № 2. 24-30.

Хміль, Н. А., Морквян, І. В., (2015) Використання віртуальної інтерактивної дошки Padlet під час вивчення нового матеріалу. *Інформатика та інформаційні технології в навчальних закладах.* № 5/6. 22-29.

### **REFERENCES**

Zubakhina, Е. M. Zastosuvannia sotsialnoho servisu Radlet u navchalno-vykhovnomu protsesi.

[http://lpk.ucoz.ua/news/zastosuvannja\\_socialnogo\\_servisu\\_padlet\\_u\\_navchalnomu\\_procesi/2015-02-15-](http://lpk.ucoz.ua/news/zastosuvannja_socialnogo_servisu_padlet_u_navchalnomu_procesi/2015-02-15-13) [13](http://lpk.ucoz.ua/news/zastosuvannja_socialnogo_servisu_padlet_u_navchalnomu_procesi/2015-02-15-13)

Kravchenko, N., Alieksieieva, H., Horbatiuk, L., Khomenko, S. (2022). Orhanizatsiia vykhovnoi roboty zakladu osvity pid chas karantynu zasobamy informatsiino-kompiuternykh tekhnolohii. *Naukovi zapysky Berdianskoho derzhavnoho pedahohichnoho universytetu*. №1. 177-188.

Lytvyn, O. Yak orhanizuvaty prostir navchalnoi vzaiemodii na Padlet. [http://ceit-blog.ucu.edu.ua/ed](http://ceit-blog.ucu.edu.ua/ed-tech/organizatsiya-navchalnogo-prostoru-vzayemodiyi-ta-spivpratsi-na-padlet/)[tech/organizatsiya-navchalnogo-prostoru-vzayemodiyi-ta-spivpratsi-na-padlet/](http://ceit-blog.ucu.edu.ua/ed-tech/organizatsiya-navchalnogo-prostoru-vzayemodiyi-ta-spivpratsi-na-padlet/)

Pintiiska, O. (2019). Vykorystannia onlain-doshky Padlet v navchalnomu protsesi. *Osvita, ekonomika upravlinnia : suchasnyi stan ta innovatsii.* № 2. 119-126

Tetiana, T. Vykorystannia onlain-doshky Padlet[.http://cikt.kubg.edu.ua/використання-онлайндошки](http://cikt.kubg.edu.ua/використання-онлайндошки-padlet/)[padlet/](http://cikt.kubg.edu.ua/використання-онлайндошки-padlet/)

Khmil, N. А, Diachenko S. (2014). Sotsialnyi servis Padlet yak element pedahohichnoi diialnosti. *Informatyka ta informatsiini tekhnolohii v navchalnykh zakladakh.* № 2. 24-30

Khmil, N. A., Morkvian, I. V., (2015) Vykorystannia virtualnoi interaktyvnoi doshky Padlet pid chas vyvchennia novoho materialu. *Informatyka ta informatsiini tekhnolohii v navchalnykh zakladakh.* № 5/6. 22- 29.

#### **Svitlana Sheremet,**

Methodologist of Scientific and Methodological Laboratory of Management Activity and Provision of Education Quality of the Department of Pedagogy and Educational Management of Odessa Regional Academy of In-Service Education Odesa, Ukraine https://orcid.org/ 0000-0003-2920-8203

#### **Inga Makarova,**

мethodist-teacher-organizer "Bolgrad Base school lyceum" Bolhrad city council of Odesa region Bolgrad, Ukraine

# **VIRTUAL BOARD AS A MEANS OF COMMUNICATION AND VISUALIZATION IN THE WORK OF STUDENT SELF-GOVERNMENT**

*Abstract. The article reveals the practical aspects of using a virtual whiteboard in student self-government, which is a convenient and simple web service tool for storing, organizing, and collaborating with various content. The capabilities of the Padlet virtual board are identified, which contribute to the individualization and differentiation of education and upbringing of students, in particular to ensure a successful process of their communication and the creation, distribution, preservation and management of information. Emphasis is placed on the advantages of this tool, the didactic potential and practical recommendations for the use of the Padlet board in the process of distance and mixed learning is described.*

*The didactic characteristics of the Padlet Internet service when working with student self-government are considered. Attention is focused on the technical potential of the virtual whiteboard, which allows you to download materials in various formats: text, graphics, audio and video formats. Considering that student leaders have completely different types of perception of information, this Internet service can be used as a platform for posting and working with different types of materials. It is noted that the means of the Padlet service provide an opportunity to audio-visualize educational material and represent it more attractively, clearly and successfully. This tool is definitely useful for teachers - organizers and it will help them to conduct classes and meetings productively, and for young students to learn interesting material better.*

*Key words: Information technologies, digital tools, virtual online blackboard, distance learning, online services, Padlet.*

> *Дата надходження до редакції:20.03.2023 року.* © Шеремет С.І., Макарова І.К.,, 2023

### **УДК 376.4**

### **Штегеран Ірина Павлівна**,

методист Одеського обласного ресурсного центру підтримки інклюзивної освіти, логопед КЗВО «Одеська академія неперервної освіти Одеської обласної ради», Одеса, Україна

# **КРОКИ УСПІШНОЇ РЕАЛІЗАЦІЇ ІНКЛЮЗІЇ В ЗАКЛАДАХ ОСВІТИ УКРАЇНИ**

*Анотація. В статті автор розкриває питання щодо подолання труднощів соціалізації дітей з особливими освітніми потребами, позитивних зрушень на шляху реалізації інклюзії в закладах освіти та можливості отримання корекційної допомоги дітьми з особливими освітніми потребами шляхом взаємодії всіх учасників освітнього процесу, алгоритм дій, поради батькам. Автором визначена необхідність реконструювання системи спеціальної освіти на демократичних засадах. Створення*